# **RAVE (Rebel Announcements Via E-mail) - Guide for Submitters**

RAVE (Rebel Announcements Via E-mail) is an official communication tool to send messages to UNLV students. RAVE collects e-mails and creates newsletters for all students, or it can be limited to class standing (freshmen, sophomores, juniors, seniors, graduates, and professionals). The e-newsletter arrives in student Rebelmail inboxes on Saturdays. Messages for a given week are reviewed by a central moderator who approves the messages and sends the collective e-newsletter to students.

### Logging in to RAVE

- 1. Visit the following page: <a href="https://web.oit.unlv.edu/rave">https://web.oit.unlv.edu/rave</a>
- 2. Enter your ACE account credentials on the login screen.

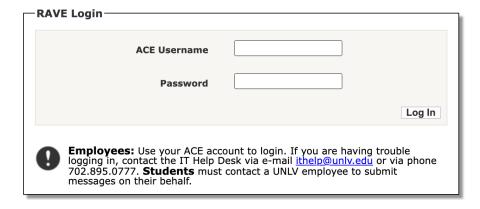

3. Click Log In.

## **RAVE Overview**

After logging in, you will see two **primary** tabs: **View and Submit.** The **tab's color** will change to **Gray** to indicate which tab you **currently select**.

### **Viewing Sent Messages**

1. Click on the **View** tab and click to view all messages for the last **seven** days or **the** last 30 days.

Note: Messages will only appear if they've already been approved

and sent out in the weekly newsletter.

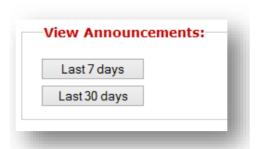

- 2. To view an entire message, click on the message title.
- 3. To return to the message list, simply close the message window.

### **Posting Messages**

- 1. Click on the **Submit** tab.
- 2. Enter all of the details for your message (some fields are required).

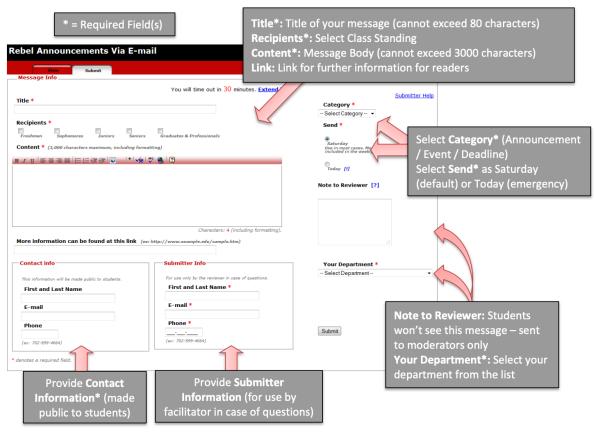

- 3. Click Submit.
- **4.** A pop-up window will ask you to verify that all the information you provide is accurate. Click **OK** to complete the submission process, and you will be directed to a confirmation page.